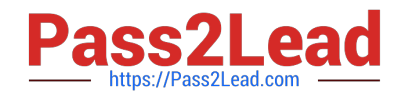

# **1Z0-632Q&As**

PeopleSoft PeopleTools 8.5x Implementation Essentials

# **Pass Oracle 1Z0-632 Exam with 100% Guarantee**

Free Download Real Questions & Answers **PDF** and **VCE** file from:

**https://www.pass2lead.com/1z0-632.html**

100% Passing Guarantee 100% Money Back Assurance

Following Questions and Answers are all new published by Oracle Official Exam Center

**C** Instant Download After Purchase

- **83 100% Money Back Guarantee**
- 365 Days Free Update
- 800,000+ Satisfied Customers

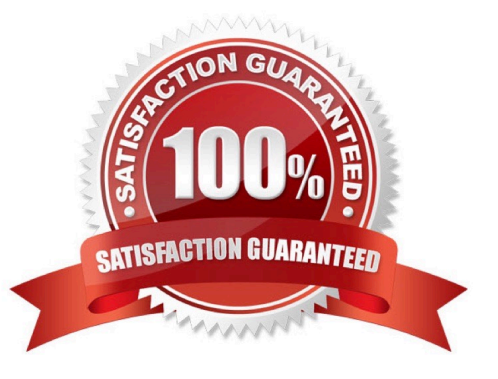

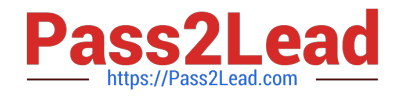

#### **QUESTION 1**

Consider the following three scenarios and six tools or techniques. For each scenario, identify the most appropriate tool or technique for updating the portal registry.

Scenarios:

- S1. Create new content reference (CREF) definitions for three new fluid
- \$2. Update node and security settings for 10 menu folders containing c
- S3. Create tile definitions from three existing classic components.

Tools:

- T1. Programmatically with PeopleCode
- T2. Using the CREF Wizard
- T3. Using a component interface
- T4. Manually in the Structure and Content component
- T5. Using the Registration Wizard
- T6. Programmatically with SQR

A. S1-T2, S2-T1, S3-T3

- B. S1-T2, S2-T6, S3-T4
- C. S1-T5, S2-T4, S3-T3
- D. S1-T5, S2-T3, S3-T4
- E. S1-T5, S2-T1, S3-T4

Correct Answer: D

### **QUESTION 2**

When registering fluid components, assume you usually create the content references so that they reside in the My Fluid Applications folder as shown in the exhibit.

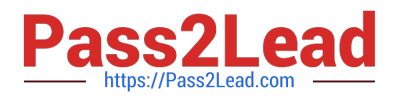

# Root Fluid > Structure Content > Fluid Pages

# **Structure and Content**

\*Click the folder table to view the child folders and content references for that folder \*Click the "Edit" link to edit the folder definition

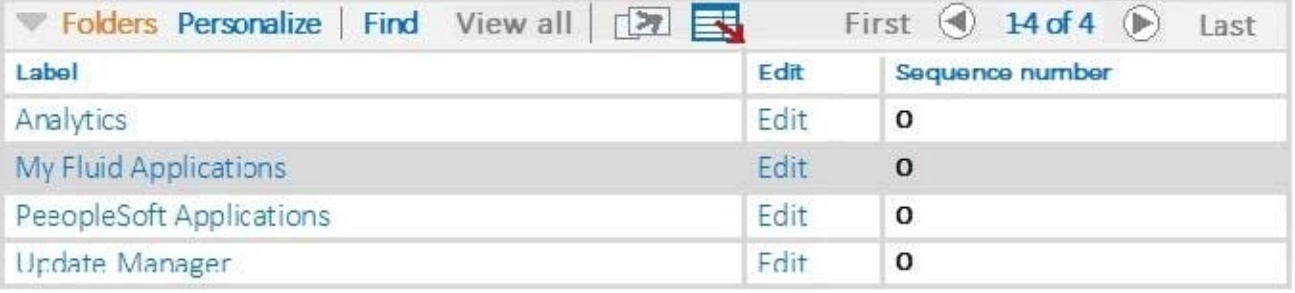

# Add Folder

However, for your Fluid Billing component, you register the component so the content reference resides in

a folder outside the Fluid Pages folder in the Billing folder (Root>Billling).

What effect does this have on users accessing this component?

A. A tile for this fluid component cannot be added to a fluid homepage using the Add Tile button on the Personalize Homepage page

B. Users will not be able to add this component to their Favorites list

C. There is no effect on the user accessing the component. The component can be accessed the same ways as any fluid component

D. Users will not be able to access this component using a smartphone or tablet

E. Users will not be able to navigate to the component using the NavBar, Navigator option

#### Correct Answer: A

## **QUESTION 3**

What do you need to do to display the Add a New Value search page as shown in this exhibit?

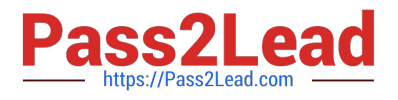

# **Business Units**

Enter any information you have and click Search. Leave fields blank for a list of all values.

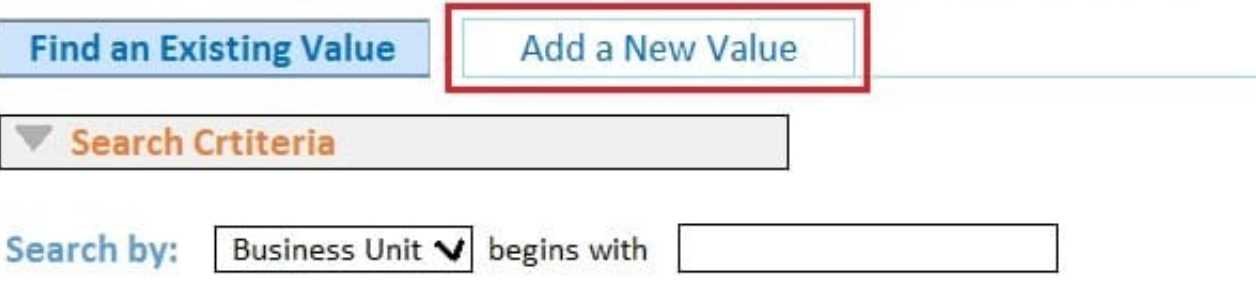

**Advanced Search** Search

A. Select the Add check box in the Toolbar group box on the Internet tab of the Component Properties dialog box

B. Select a Primary Action of New in the Search Page group box on the Internet tab of the Component Properties dialog box

C. Select a Default Search Action of Add in the Search Page group box on the Internet tab of the Component Properties dialog box

D. Select the Add check box in the Actions group box on the Use tab of the Component Properties dialog box.

E. Select a record from the Add search record drop-down list on the Use tab of the Component Properties dialog box

Correct Answer: B

Reference: https://docs.oracle.com/cd/E41633\_01/pt853pbh1/eng/pt/tpst/task\_WorkingwithSearchPages027de6.html

## **QUESTION 4**

View the exhibits. Based on this page layout and page order, select two true statements about this page definition.

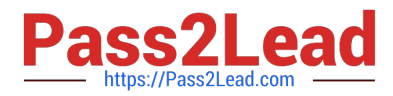

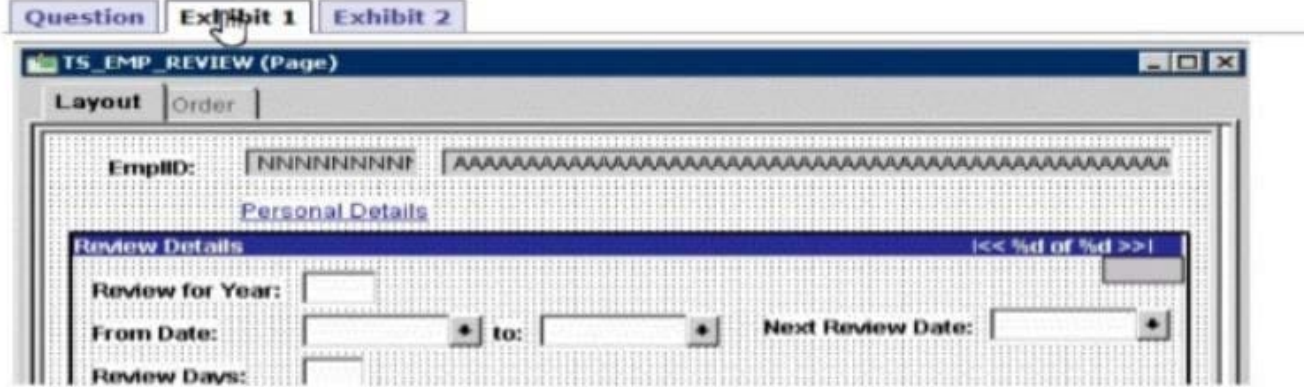

#### Question Exhibit 1 Exhibit 2

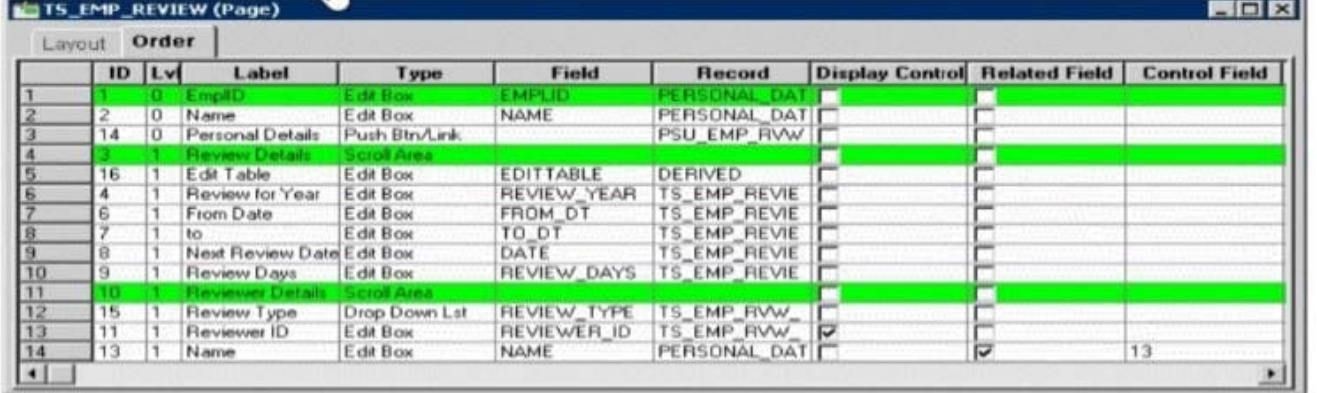

A. The TS\_EMP\_REVIEW page is saved without error

B. The TS\_EMP\_REVIEW page contains a parent/child design error

- C. The TS\_EMP\_REVIEW page is saved with a related field error
- D. The TS\_EMP\_REVIEW page is saved with a duplicate record field warning

Correct Answer: A

#### **QUESTION 5**

Examine the following code:

```
$sgL = GetSQL(SQL.ABSENCE SQL, JOB.EMPI ID);While &SQL. Fetch (&start_dt)
   /* Do some processing here. */
End-While;
```
Which two statements are correct? (Choose two.)

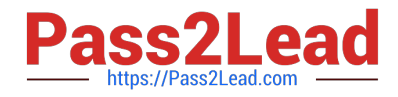

- A. ABSENCE\_SQL contains an INSERT clause
- B. ABSENCE\_SQL contains a DELETE clause
- C. ABSENCE\_SQL is a SQL object
- D. ABSENCE\_SQL is a SQL definition name
- E. ABSENCE\_SQL contains a SELECT clause
- F. ABSENCE\_SQL is a SQL method

Correct Answer: EF

[Latest 1Z0-632 Dumps](https://www.pass2lead.com/1z0-632.html) [1Z0-632 VCE Dumps](https://www.pass2lead.com/1z0-632.html) [1Z0-632 Braindumps](https://www.pass2lead.com/1z0-632.html)